App Store作为苹果官方的应用商店,审核严格周期长一直让用户头疼不已,很多a pp都"死"在了审核这一关,那我们就要放弃iOS用户了吗?当然不是!本期我们 从iOS app上架流程开始梳理,详细了解下iOS app上架的那些事。

**iOS app上架总体流程:**

Apple Developer Agreement

This is a legal agreement between you and Apple. D Download PDF THIS IS A LEGAL AGREEMENT BETWEEN YOU AND APPLE INC. ("APPLE") STATING THE TERMS THAT GOVERN YOUR PARTICIPATION AS AN APPLE DEVELOPER. PLEASE READ THIS APPLE DEVELOPER AGREEMENT ("AGREEMENT") BEFORE PRESSING THE "AGREE" BUTTON AND CHECKING THE BOX AT THE BOTTOM OF THIS PAGE. BY PRESSING "AGREE." YOU ARE AGREEING TO BE BOUND BY THE TERMS OF THIS AGREEMENT. IF YOU DO NOT AGREE TO THE TERMS OF THIS AGREEMENT, PRESS "CANCEL". **Apple Developer Agreement**  $\mathbf{1}$ Relationship With Apple; Apple ID and Password. You understand and agree that by registering with Apple to become an Apple Developer ("Apple Developer"), no legal partnership or agency relationship is created between you and Apple. You agree not to represent otherwise. You also certify that you are at least thirteen years of age and you represent that you are legally permitted to register as an Apple Developer. This Agreement is void where prohibited by law and the right to register as an Apple Developer is not granted in such jurisdictions. Unless otherwise agreed or permitted by Apple in By checking this box I confirm that I have read and agree to be bound by the Agreement above.

if I'd like to receive emails announcing the latest news and recommendations for Apple developers.

## **图1-1 同意苹果开发者协议并提交申请**

2

申请付费开发者,加入苹果开发计划

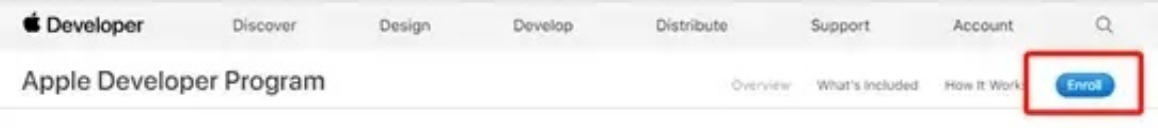

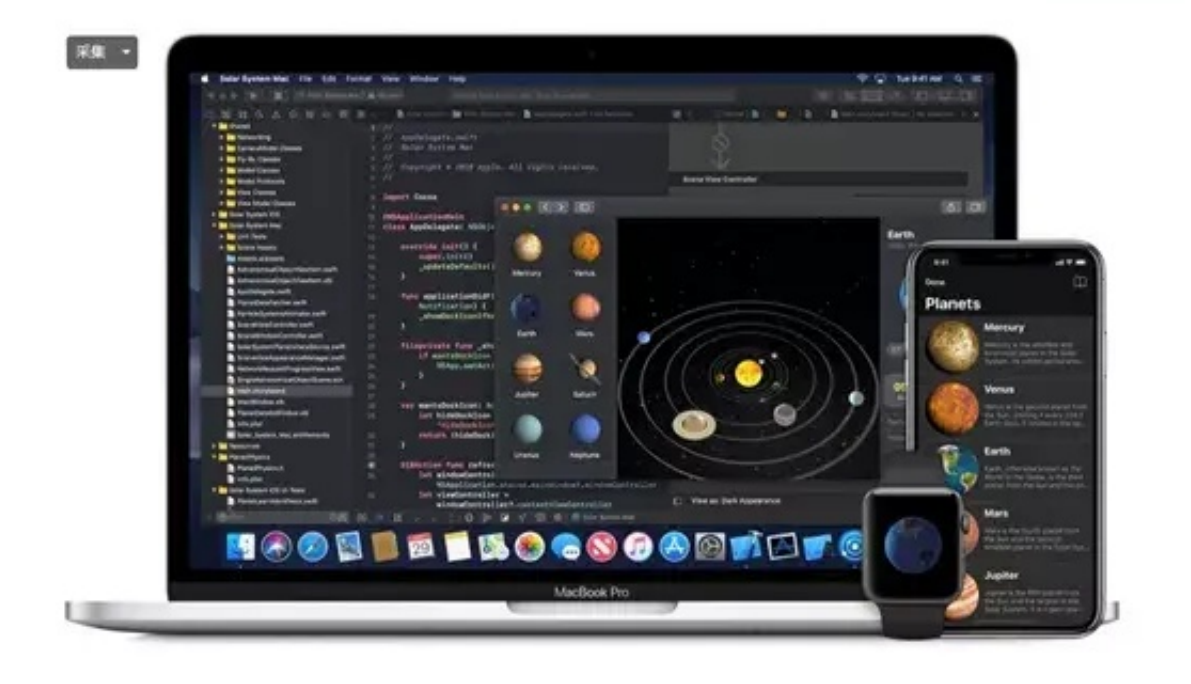

#### **图2-2 开始注册**

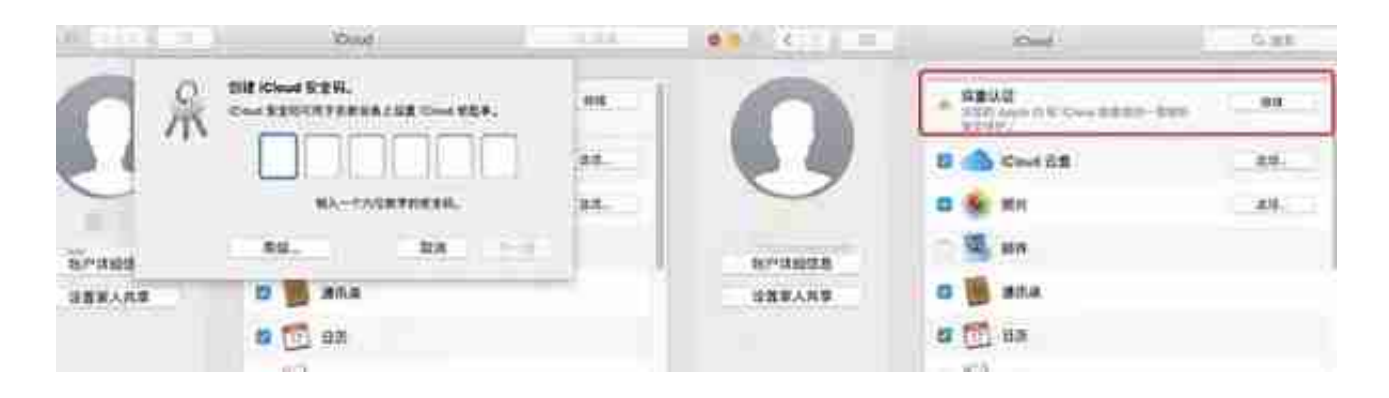

### **图2-4 双重验证相关**

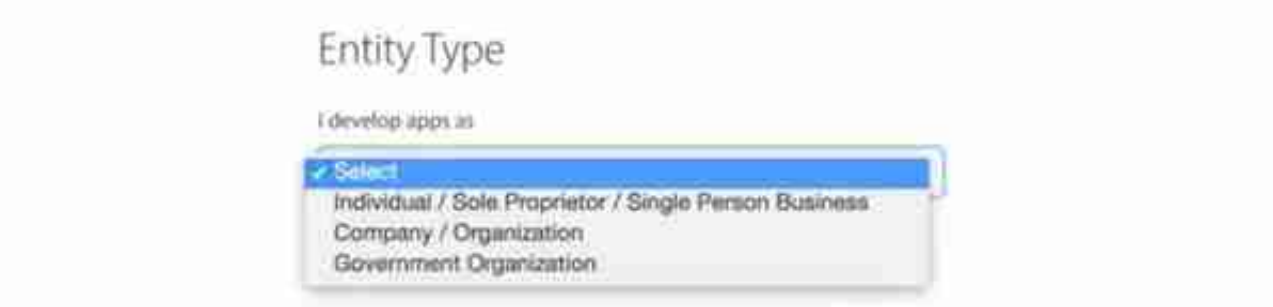

**图2-6 选择开发者类型**

**补充说明2-2:**

- **Apple 开发者账号**
- 1. 个人账号: 个人申请用于开发 Apple App 所使用的账号,仅限于个人使用,可以在 App Store 发布应用,申请比较容易,¥688.00/年 (\$99.00/year)。
- 2. 公司账号:以公司名义申请的开发者账号,用于公司内部的开发者共用, 可以在 App Store 发布应用,申请流程相对麻烦,¥688.00/年 (\$99.00/year)。
- 3. 企业账号:一般是公司规模在 500 人以上的企业,用于内部测试、分发应用的账号,不能在 App Store 发布应用,申请流程相对麻烦,¥1988/(\$299.00/year)。

**不同开发者账号步骤与所需资料**

#### 以组织身悦注册 Apple Developer Program 以个人身份注册 Apple Developer Program CREATER CONTROL FROM ARCS AND ENGINEERS 以表示是书面大容易的时?人或写作正在: → (2) 化/第3例/节点表 在 Phyrop El Phot 22号 Papie Down Frank-Faire Awards Tak REAL REAL PERS (S)  $\begin{smallmatrix} \nu & \nu\in\mathbb{R}^d\cup\mathbb{R}^d\cup\mathbb{R}^d\cup\mathbb{R}^d\cup\mathbb{R}^d\cup\mathbb{R}^d\neq\mathbb{R}^d\cup\mathbb{R}^d\cup\mathbb{R}^d\cup\mathbb{R}^d\cup\mathbb{R}^d\cup\mathbb{R}^d\cup\mathbb{R}^d\cup\mathbb{R}^d\cup\mathbb{R}^d\cup\mathbb{R}^d\cup\mathbb{R}^d\cup\mathbb{R}^d\cup\mathbb{R}^d\cup\mathbb{R}^d\cup\mathbb{R}$  $-3870$  Eugenica Gallery  $-$  10  $\pm$  7  $\pm$  2010 (100 August 2011) . RESERVATION OCCURRENT + 04.109.04933 (and 04.030/130) . EDUCATES CO.U.  $-2499844.199222442$ moze nese CIDF Apple Dealership ping 1.04 nills 2 Z SKWYWAK Lieberge. 5. BREVLAUNIG BB. A great time of an customer. 4 Genesar 5 SETURIARES, POLK WEEK LES-INGUES, NIGHTS. **KUREAK/WUNTE** ■入启的学人信息 4 BLANK AV, AUDIOIDEN, KINI (ELONGER SHIVE)  $\label{thm:main} \begin{small} 0 & \text{if} \; \mathcal{L}_1 \otimes \mathcal{L}_2 \otimes \mathcal{L}_3 \otimes \mathcal{L}_4 \otimes \mathcal{L}_5 \otimes \mathcal{L}_6 \otimes \mathcal{L}_7 \otimes \mathcal{L}_7 \otimes \mathcal{L}_8 \otimes \mathcal{L}_8 \otimes \mathcal{L}_8 \otimes \mathcal{L}_9 \otimes \mathcal{L}_8 \otimes \mathcal{L}_9 \otimes \mathcal{L}_9 \otimes \mathcal{L}_9 \otimes \mathcal{L}_8 \otimes \mathcal{L}_9 \otimes \mathcal{L}_9 \otimes \mathcal{L}_9$ *SALES NEWS COLUMN OR DESIGN* a withdraw.keekeawayer 1. http://www.augustual.com + Depressions and states response. . astronations there must get  $-$  **x x** (  $\cos\theta$  ) and  $\cos\theta$  and  $\cos\theta$  (  $\sin\theta$ **BANNEDIAN** 1.00001/0904886 **BREED-RALE:RRANTISE** - NETTOC-DISPLANTES: TAKES  $-$  08" A" relation.  $-3.0932$ - XX Appl Devices Franco Hittitt (Kt),  $max$  $\sim$  December (with<br>subsequent projection in a particular state of the MCDATE and the first<br>state of the  $\sim$  100 error (see also **国家空运车发展主持电信控中断 的复数打 以智慧 ASSS 经定价总负债务实现等重要的国家空运商的现在分词的复数** 事件を行う事件を行うことを行う。<br>1989年の日本語では、日本語の日本学者が可能が行かれている。<br>1989年には、日本語の日本語の日本語では、日本語の日本語の文法、日本語の日本語では、日本語の日本語の日本  $+$  sensitivity.

#### 填写详细的注册信息,统一相关协议,通过验证审核之后再次点击继续进入支付页 面,具体步骤参考图2-7:

"Advertising Preference" means the IOS or tvOS setting that enables an end-user to set an ad tracking centerence

"Agreement" means this Azole Developer Program Lidense Agreement, including any attachments. Schedule 1 and any exhibits thereto which are hereby knooporated by this reference. For clarity, this Agreement supersedes the IOS Developer Program License Agreement (including any attechments, Schedule 1 and any exhibits therein), the Safari Extensions Digital Signing Agreement, the Safari Extensions Gallery Submissio Agreement, and the Mac Developer Program Lioense Agreement.

"App Store" means an electronic slore and its storehorits transfell, owned, and/or controlled by Apple, or an Apple Subsidiary or other affiliate of Apple, through which Licensed Applications may be acquired

"Apple" milions Apple Inc.; a California corporation with its principal place of business at Orw Infinite Loop; Cupertino, California 95014, U.S.A.

19 By checking this box I confirm that I have read and agree to be bound by the Apple Developer Program License Agreement above. If I am agreeing on behalf of my company, I represent and warrant that I have legal authority to bind my consumy to the terms of such Agreement above. also confirm that I am of the legal age of majority in the jurisdiction in which I reside (at least 18) years of age in many countries).

#### **图2-8 同意协议并且继续**

## Complete Your Purchase

Once you complete your purchase, you will receive a purchase acknowledgement and a membership confirmation email.

> Membership Apple Developer Program Cost **RMS 688** Duration Tyear

Enroffment (D)

## **图2-10 支付**

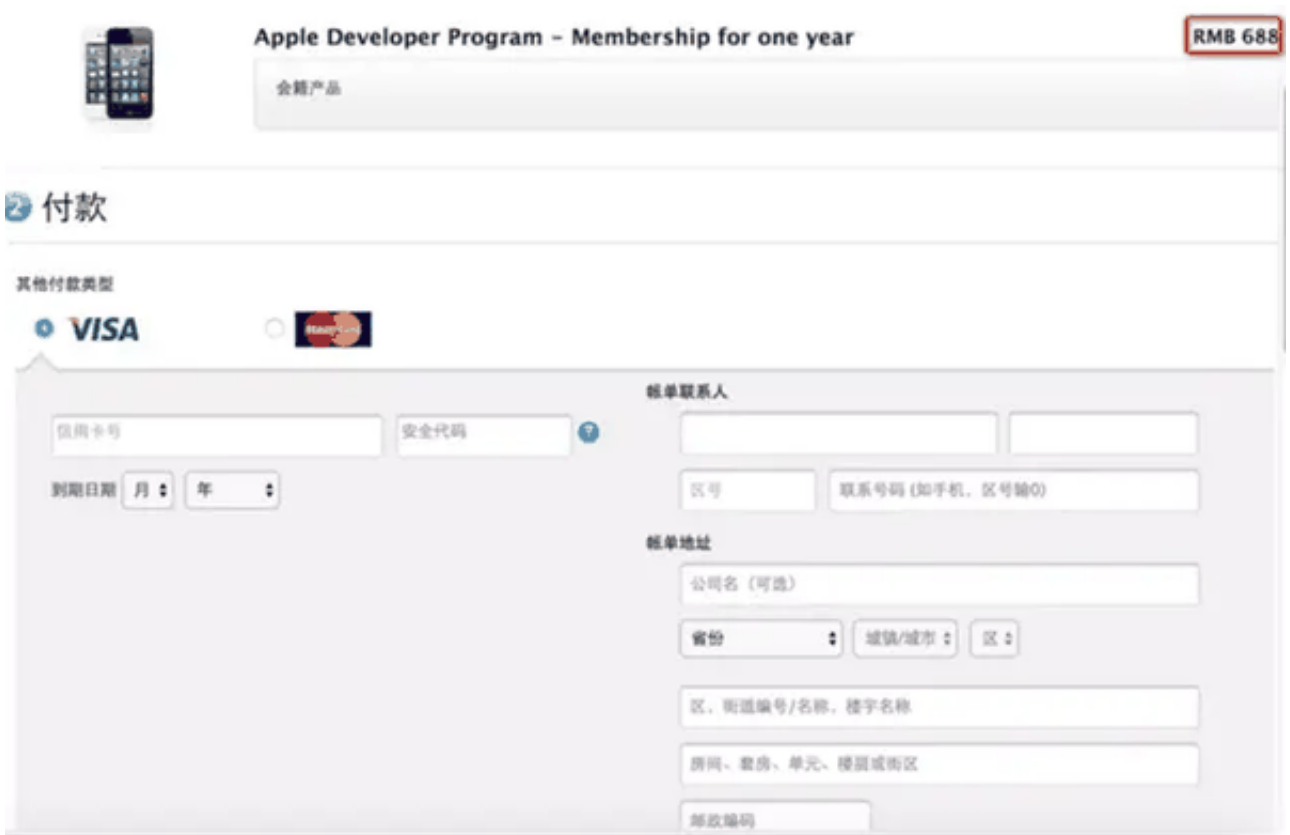

### **图2-12 填写付费信息的页面**

支付成功后,苹果会在48小时内对订单进行处理,之后可能会收到邮件要求到指定 的页面上传身份证照片。

如果遇到任何问题,可以拨打苹果开发的售后服务电话4006701855。

**补充说明2-3:**

邓白氏DUNS的申请

邓白氏DUNS编码相当于公司在苹果公认的权威组织中注册了自己的身份证;可以 点击相关链接先进行验证,没有可以直接申请。

具体申请步骤可以参考百度经验:https://jingyan.baidu.com/article/27fa7326b d29df46f9271f10.html

3

创建证书

使用APICloud平台开发iOS应用需要用到几个证书,下面的图为各个证书使用的地 方。接下来为各个证书的创建教程。

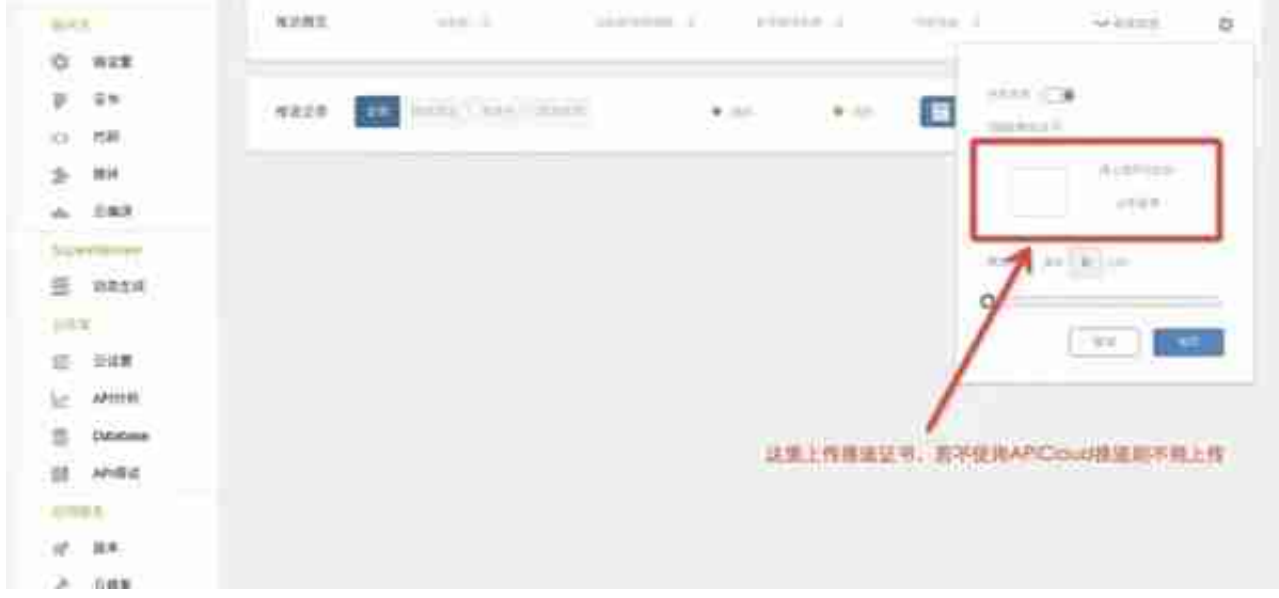

4

**创建App ID**

首先打开苹果开发网站,通过Account进入开发账户,如图:

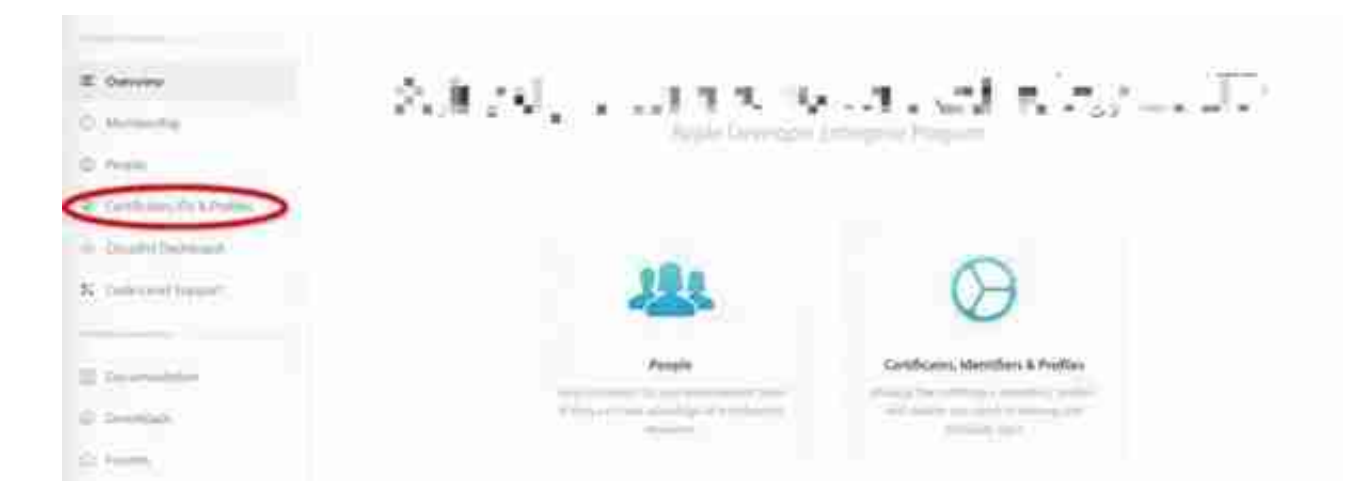

如图,在左侧菜单选择Identifiers,然后点击添加按钮

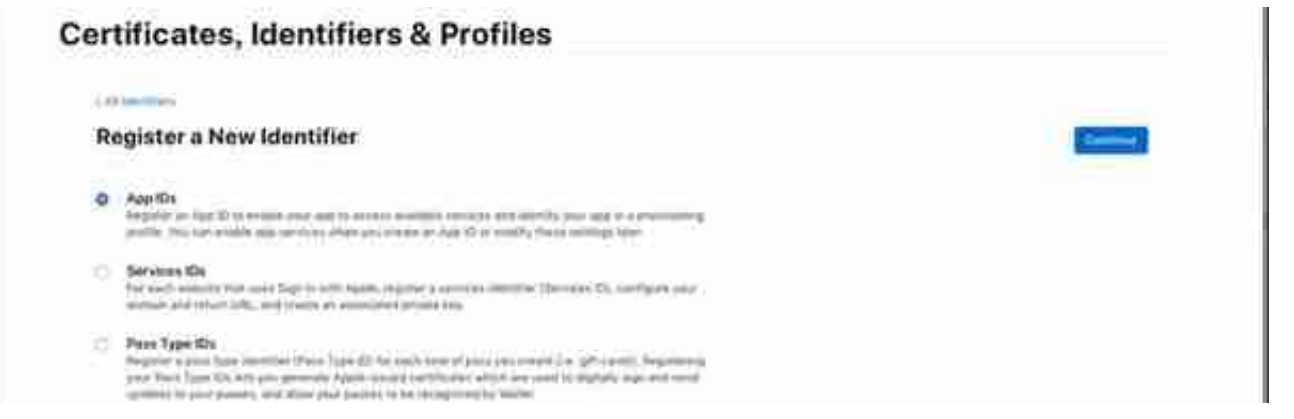

#### 在Bundle ID处选择Explicit,填写自己项目的ID,这里填写的ID即是控制台上传证 书页面需要填写的App IDs

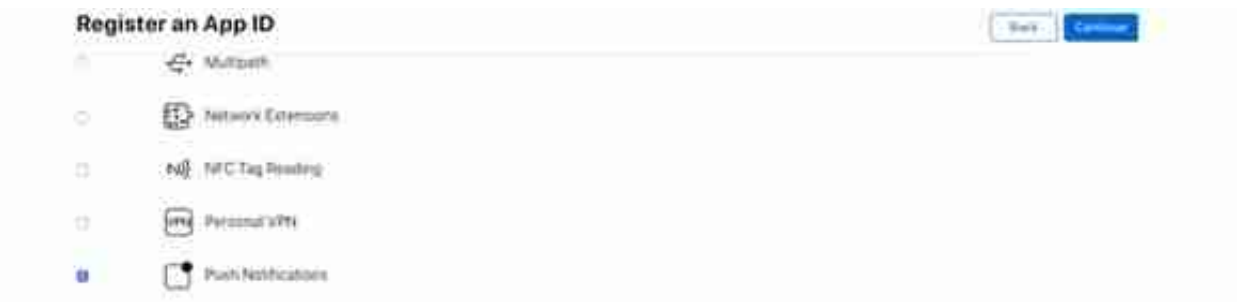

### 确认信息无误后点击Register,完成创建。

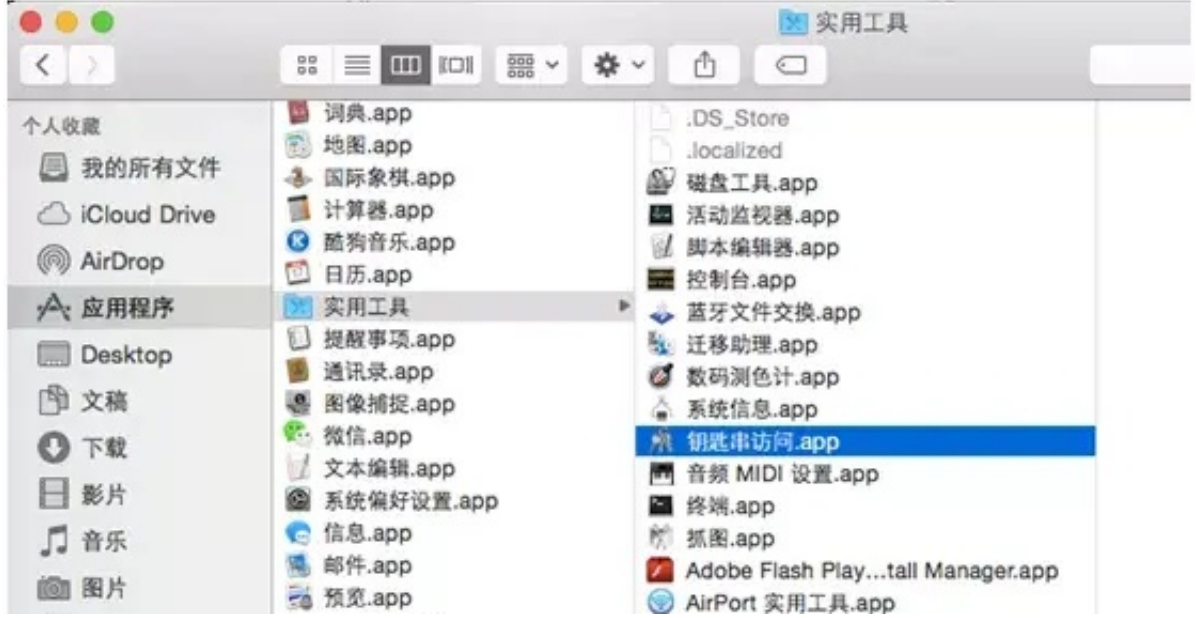

如图,选择从证书颁发机构请求证书

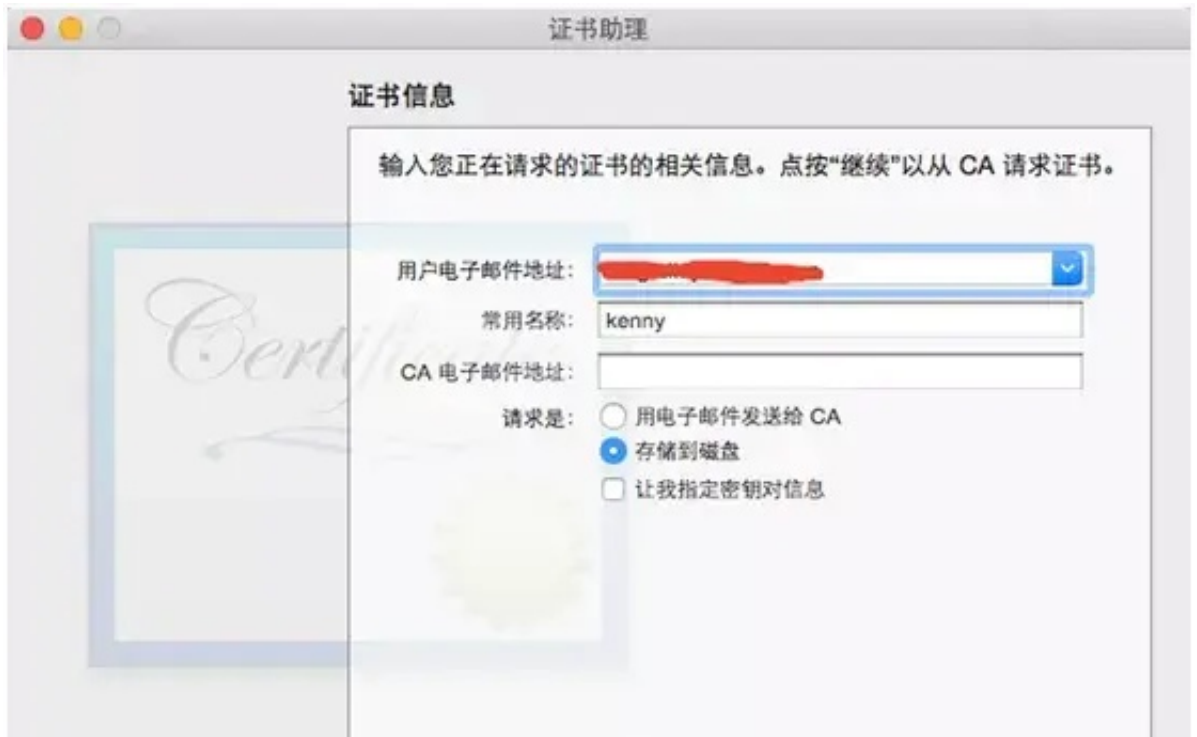

### 如图,保存文件到桌面。

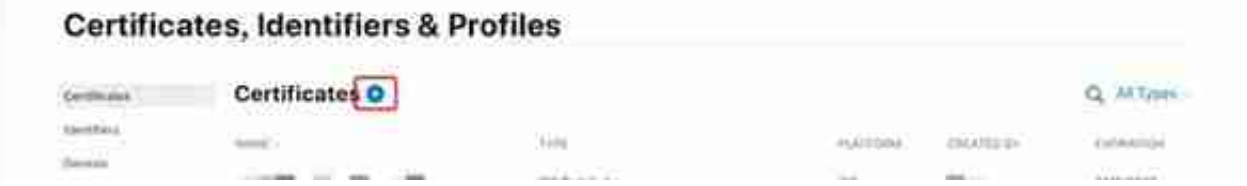

如图 , 如果是个人或公司账号 , 选择iOS Distribution (App Store and Ad Hoc) , 如果是企业账号 , 则选择In-House and Ad Hoc , 点击Continue

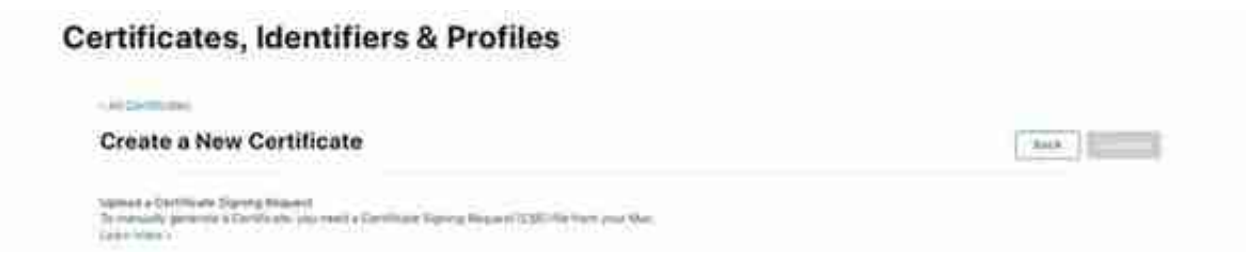

如图所示,cer证书创建成功,点击Download将证书下载到本地

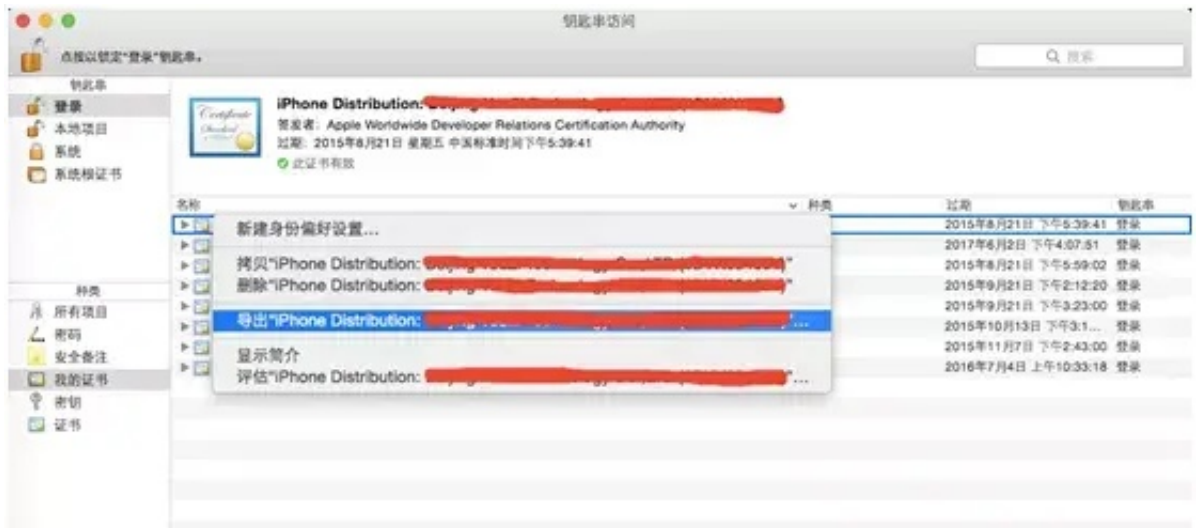

在弹出页面中指定证书名,点击存储,然后输入证书密码(此密码在控制台上传证 书页面输入),点击好,生成p12格式证书。

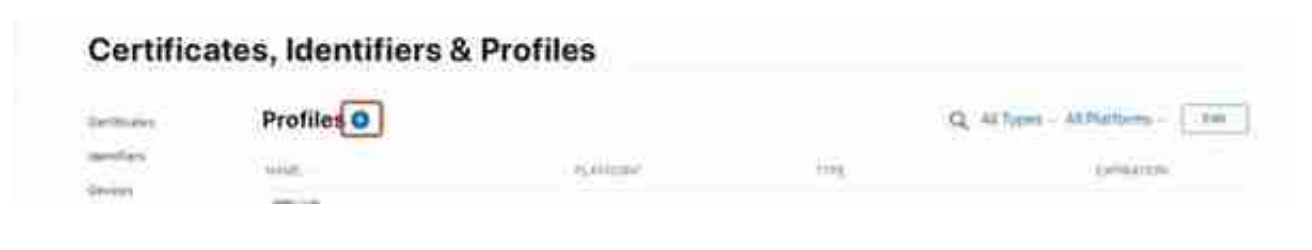

选择App Store,点击Continue

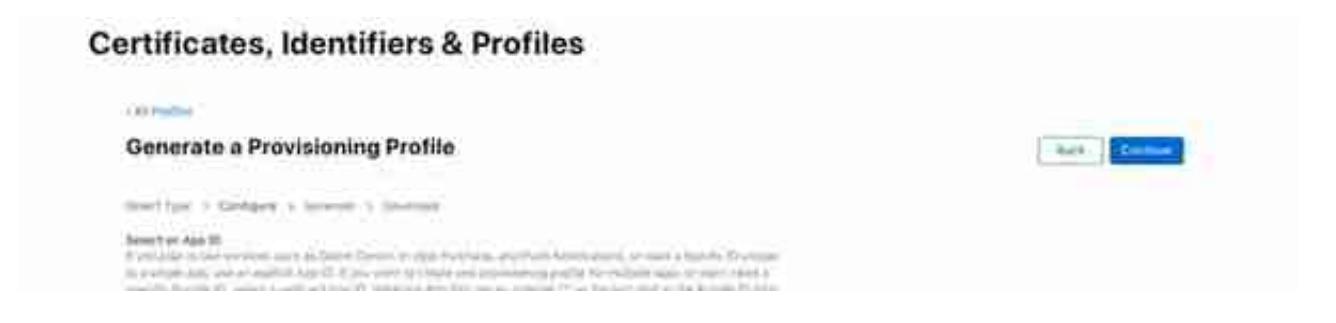

如图,选择certificates,点击Continue

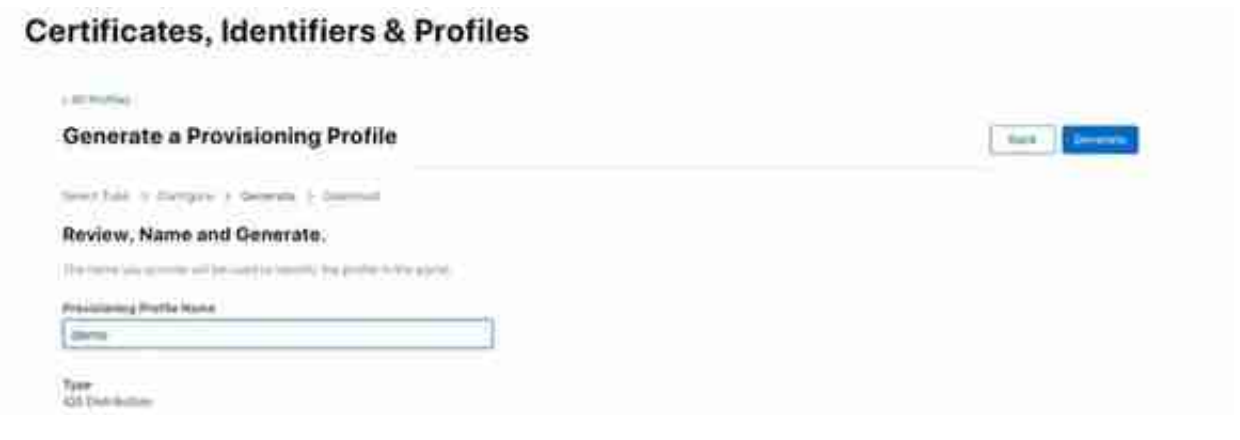

7

**云编译mobileprovision测试证书制作**

个人或公司账号生成的App

Store类型mobileprovision证书,应用在没有发布到App Store之前只能在越狱设 备上安装,若要在非越狱手机上面安装,则需要把设备udid添加到测试设备列表D evices里,并且生成Ad Hoc类型mobileprovision证书。

## **获取设备udid**

获取设备udid可以通过老版本iTunes获取(最新版本无法获取), macOS Catalin a及更新系统则可以直接通过"访达"获取,另外也可以通过其它一些手机助手获 取。

1、macOS Catalina及更新系统中通过"访达"获取。打开"访达",连接设备, 如图,点击划线上面区域后,会展示出序列号及udid信息,然后点鼠标右键拷贝( 拷贝的内容包含序列号、udid等,需手动再筛选udid)。

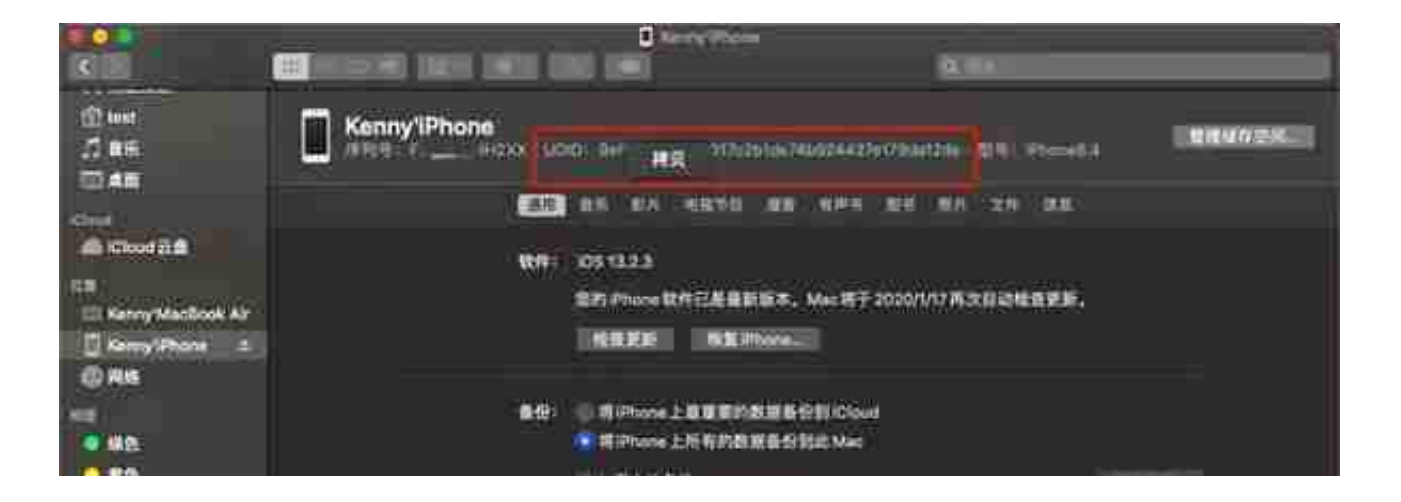

#### 2、通过老版本iTunes获取。打开iTunes,连接设备,如图,找到序列号,然后点 击序列号,该栏会变成UDID,点击鼠标右键,拷贝UDID。

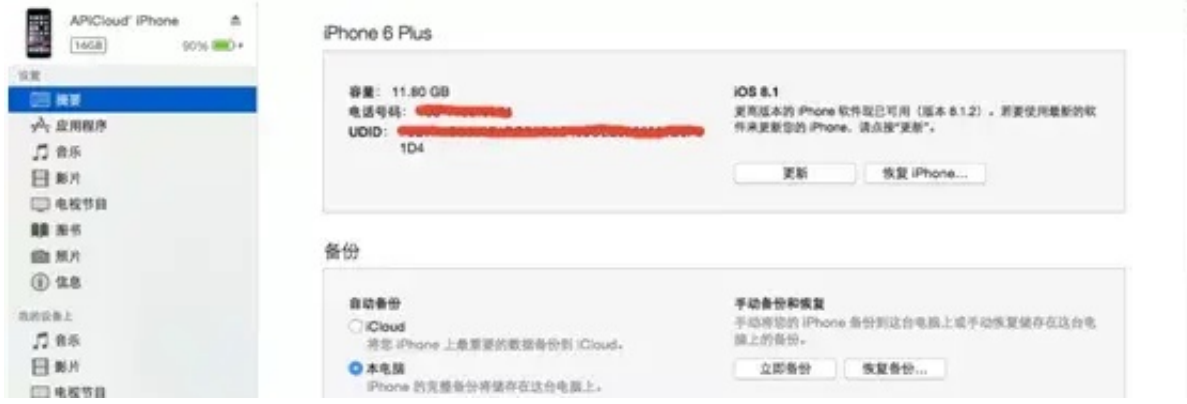

# **添加测试设备**

#### 如图选择左侧菜单Devices,点击添加按钮

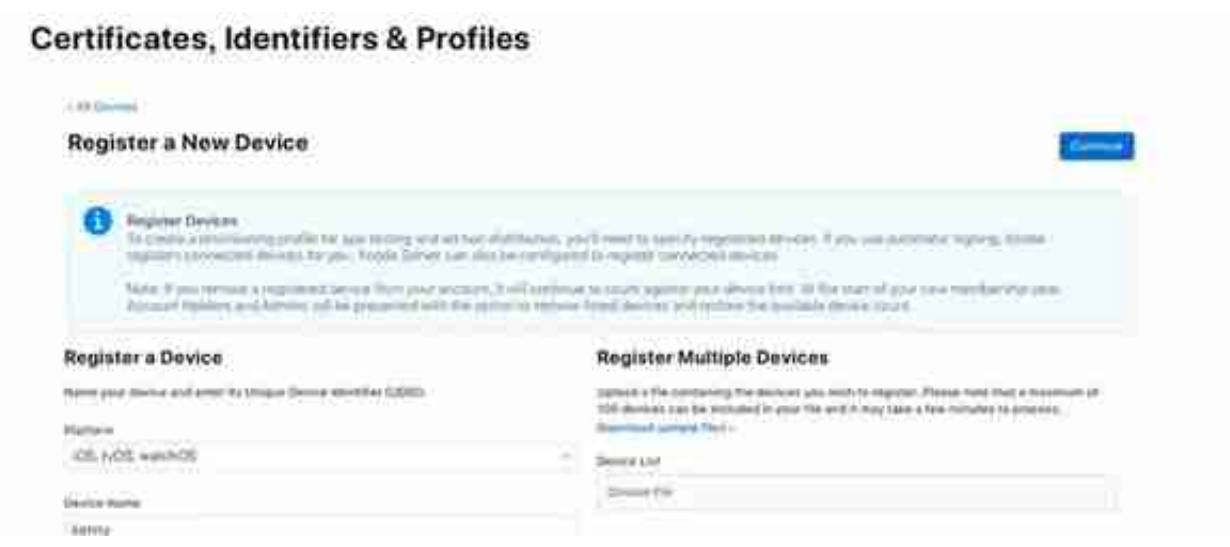

点击Register,最后点击Done,添加设备完成。

# **Ad Hoc类型证书**

对于个人和公司账号,Ad Hoc类型证书可以安装到指定的测试设备上面调试。如 图,点击左侧菜单Profiles,然后点击添加按钮

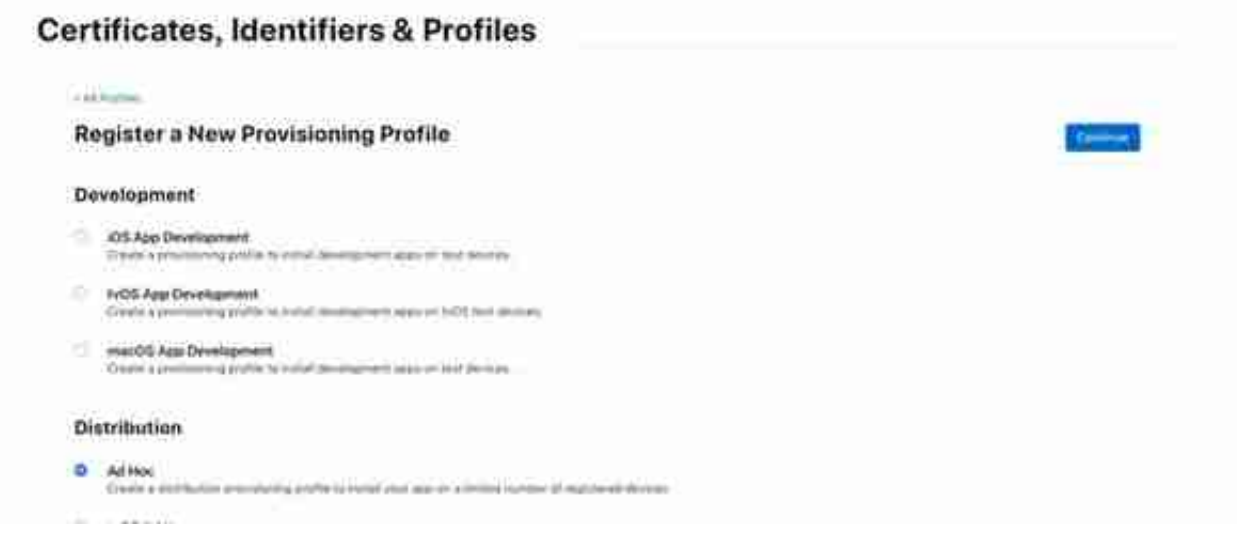

如图,选择App ID,点击Continue进入下一步

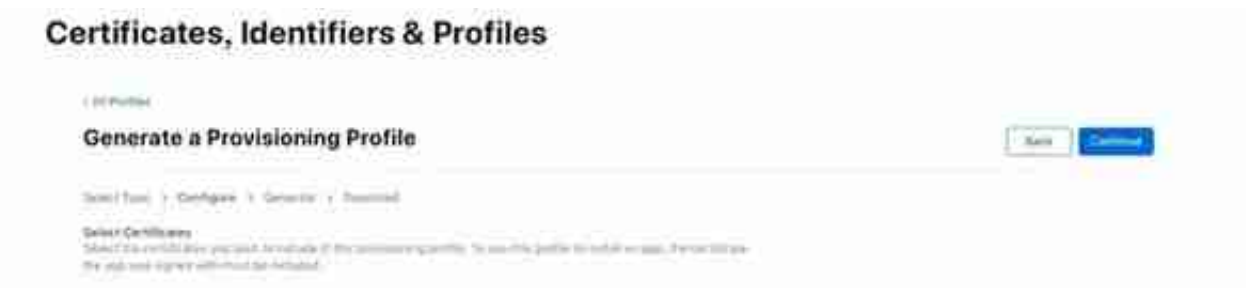

## 选择设备,然后点击Continue

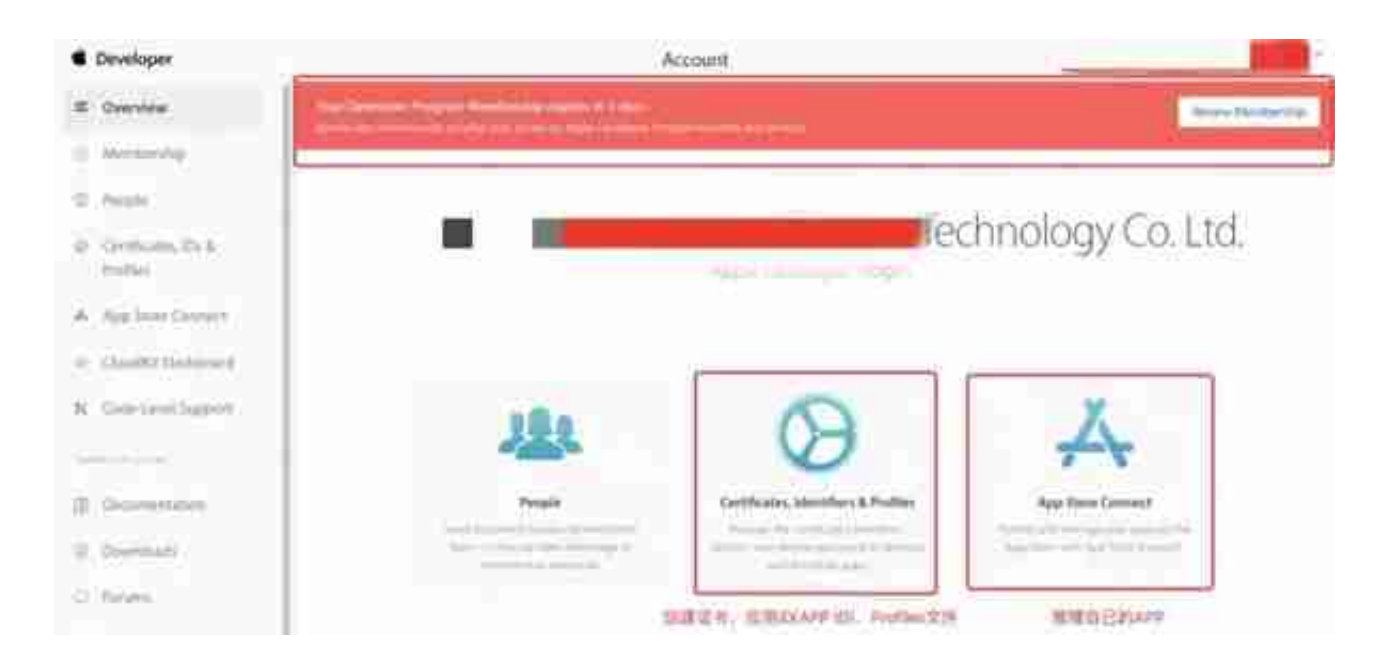

### **图6-1 进入iTunes Connect**

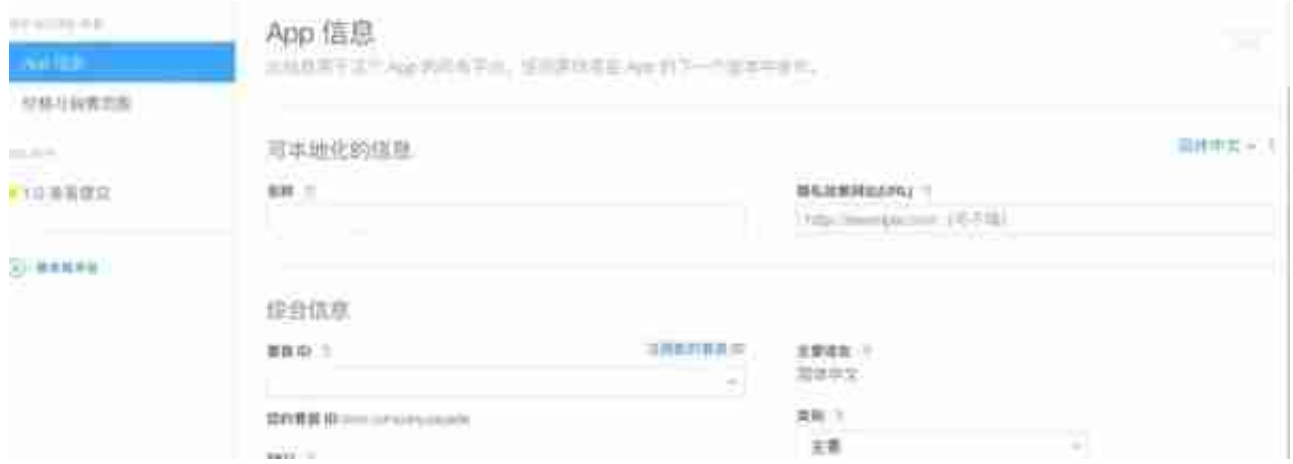

#### **图6-3 点击"1.0准备提交"填写App相关信息**

接着添加预览图和屏幕快照,编写应用描述和关键词,设置应用图标编辑应用分级 ,应用图标必须提供1024x1024的图片且图片不能设置alpha通道(透明度);应 用分级是为了确定应用使用群体的年龄段。

**补充说明6-2**

苹果官方对于app屏幕快照及预览的规范要求:

#### **智行理财网** 用友报表如何划线(用友制作报表的流程)

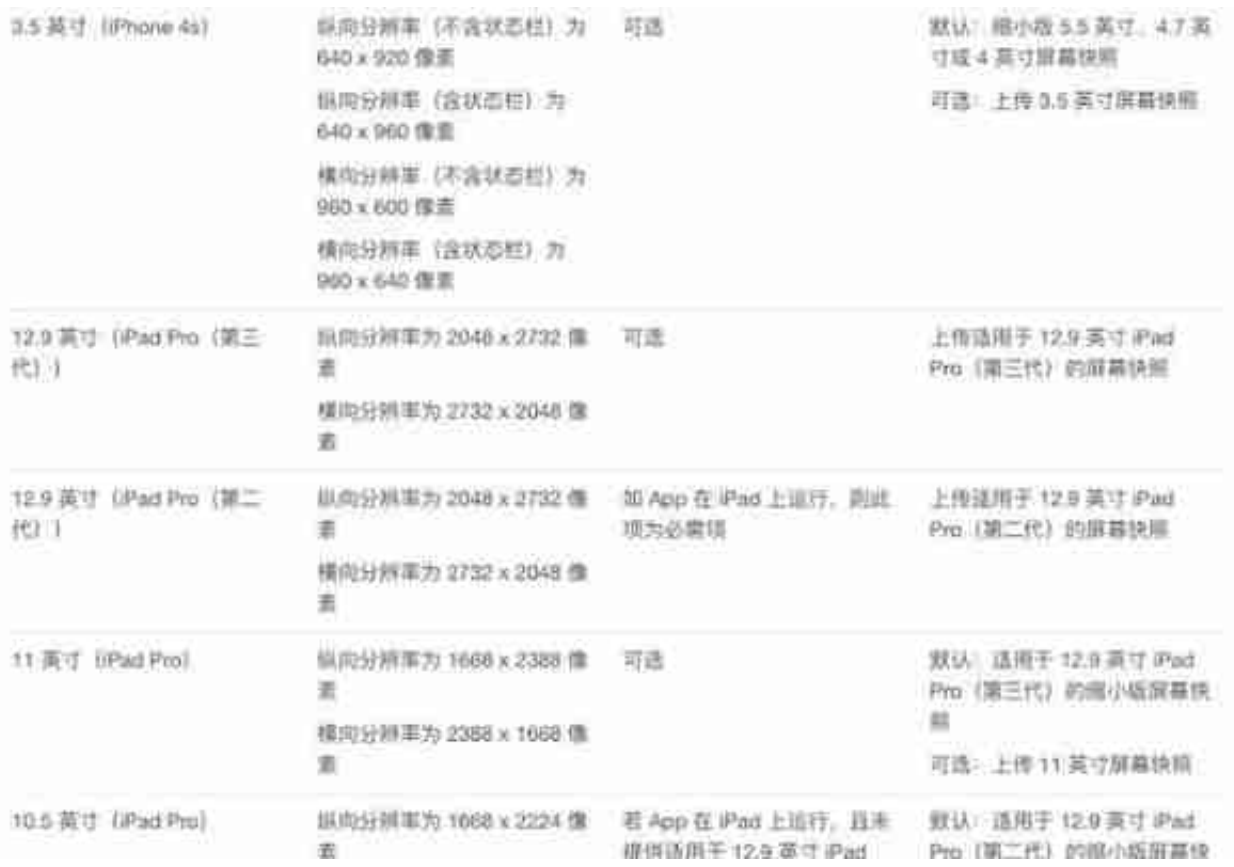

#### App Store Connect 帮助

422 预言知觉器划机

## App 预览规范

您可以提供 tH.264 和 ProRes 422 (仅限 HQ) 格式的 App 预览。并且需要具有如下规格:

#### 视频规格

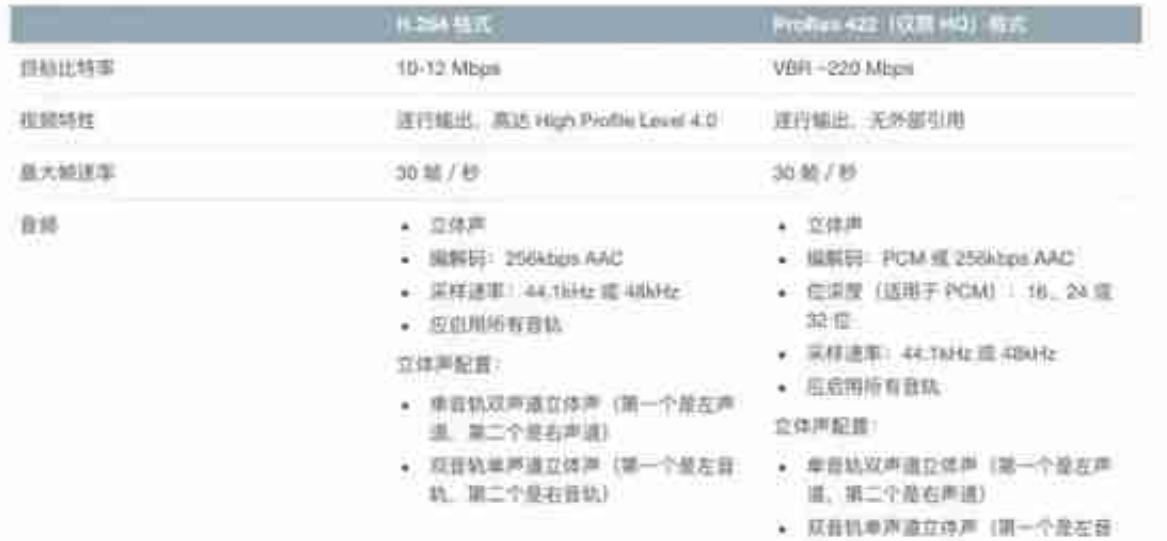

#### $\Omega$

#### **智行理财网** 用友报表如何划线(用友制作报表的流程)

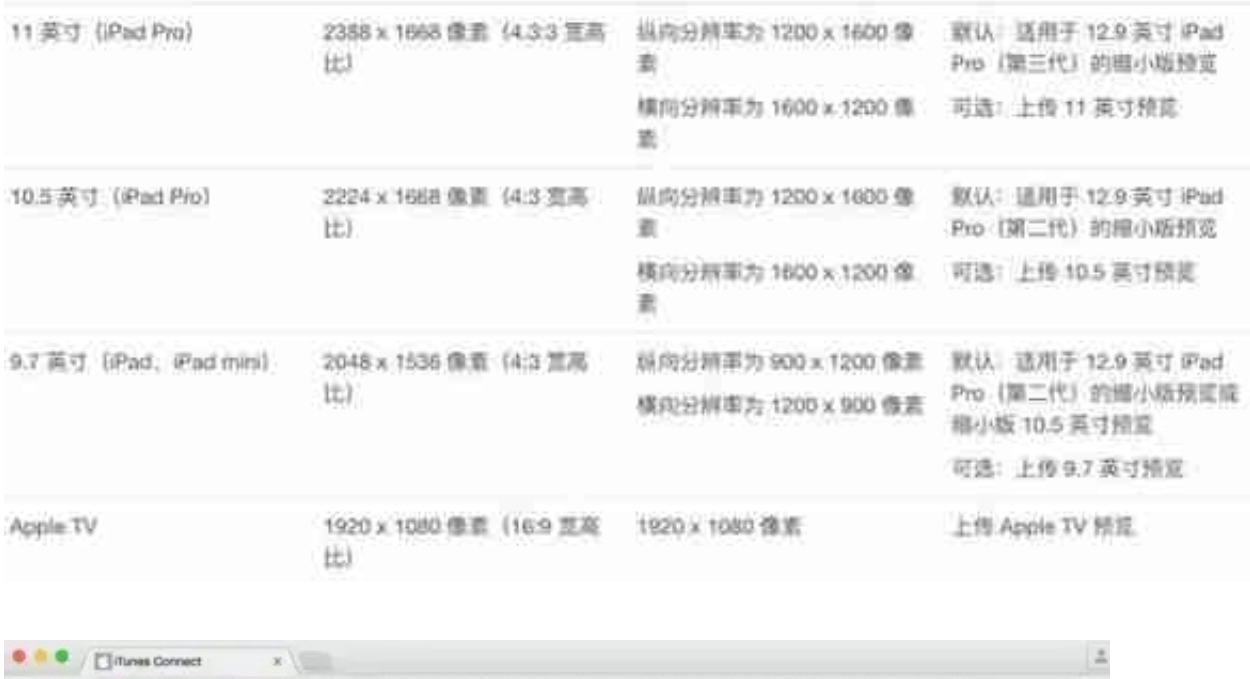

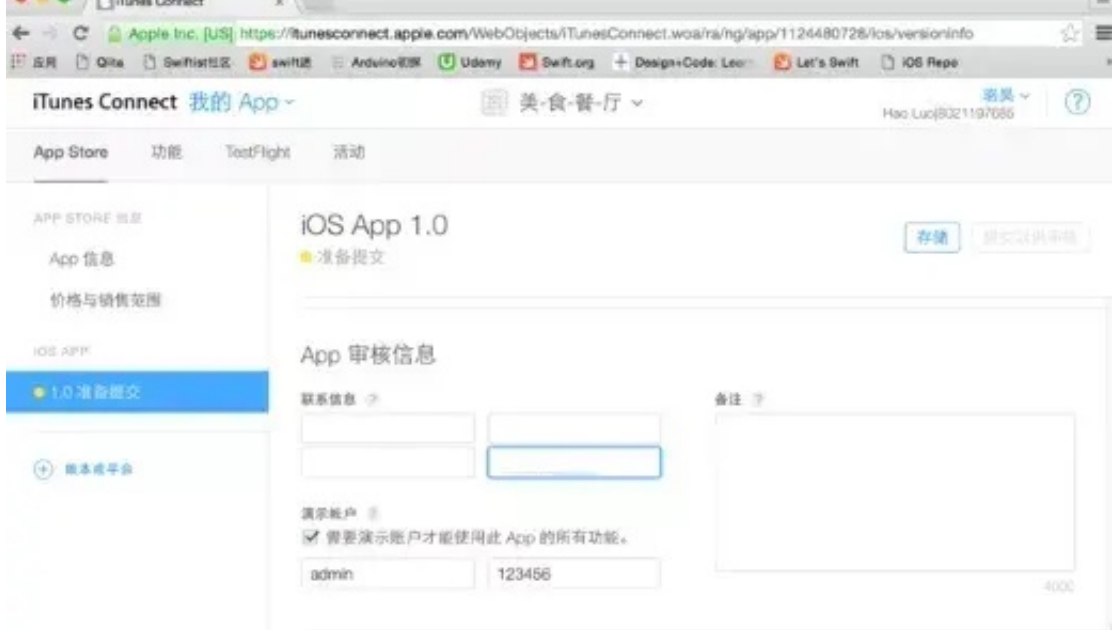

## **图6-4 提供联系人信息和演示账号**

#### 1. 预审核 ……

扫描api, 及plist文件字符缺失等; 此处分再步, 第一步为上传时苹果Application Loudor等应用对于适配icon等的检查。 第二步为上传后苹果的功能性检查、例如配置了Push功能但有缺失或者未打开功能、别会部件提示等等;

#### 2. 机甲 ……

此处扫描支付SDK等,及马甲情况,机器扫描主要看代码块,可参考百度做蛛抓取网站模块原理;如遇部分无法过机审情 沉可尝试加速绕过机审 (不是100%成功);

外媒 CNBC 在一篇关于苹果 App Store 如何审核App 的报道中分享了一些关于应用审核的细节。

报道称,目前 App Review 总部有 300 多名评审员,苹果的每个评审员每天大概需要审核 50 -- 100 个应用程序,Watchtower 会跟踪每一个 App 的审核情况,以便回复开发者或通 过开发者修改后重新提交审核时进行比对,同时也为苹果收集 App 质量相关数据。

对于评审员来讲,苹果为其制定了 SLA

的考核制度(服务级别协议),要求评审员在 24 小时内需要达到 50% 的应用完成审核,48 小时内需要达到 90% 的应用完成审核。苹果称,会有 40% 的 App 被拒审或更新被驳回,核查出相关问题,并反馈给开发者。在同时多维度 考核数据时, SLA

会达到正常标准,低于正常值时,评审员会收到邮件通知进行警告。

新闻报道地址:https://www.cnbc.com/2019/06/21/how-apples-app-reviewprocess-for-the-app-store-works.html

苹果审核标准共分为五大类:安全、性能、业务、设计及法律,我们要严格按照审核 标准来开发和提交我们的APP。当然,在提审之前还有一些准备工作需要确保完成 好:

- 要确保APP没有明显的崩溃和错误。
- 确保APP的可用性和完整性,不能是演示APP或demo。
- APP所有预览图、简介、关键词等都要是和产品业务相关的。
- 更新您的联系信息,以便 App Review 部门在需要时与您取得联系
- 提供有效的演示帐户和登录信息,以及审核所需要的资源。
- APP启用后台服务,确保其在审核期间处于活动和可用状态
- 相关权限要说明其□用途,如果是壳上架或混淆代码,就更需要注意

官方审查指南:https://developer.apple.com/app-store/review/guidelines/

下面是七麦数据统计的近30天的被拒条款统计,仅供参考。